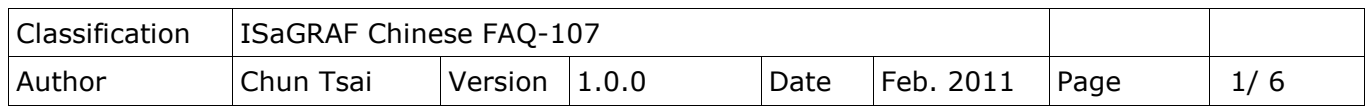

## **如何在 ISaGRAF PAC 內使用 GPS-721 或 I-87211W (GPS module) 來利 用衛星訊號進行自動時間校正與取得目前位置的經緯度座標?**

下載 [FAQ-107](http://www.icpdas.com/web/product/download/software/development_tool/isagraf/document/faq/faq107_demo.zip) 範例

WP-8xx7, iP-8xx7, uPAC-7186EG, VP-25W7, XP-8xx7-CE6 與日後推出的 WP-5xx7 從以下驅動版本起支 持 I-87211W –時間同步與經緯度座標量測卡 (GPS module). 另外有一款小型的 RS-485 Remote 方式 的 GPS-721, 它與 I-87211W 功能類似, 但是只支持使用 RS-485 Remote I/O 方式來連接到 ISaGRAF PAC. (I-87211W 則可以插在 PAC 的 slot 0 ~ 7 或當成 RS-485 I/O 方式使用)

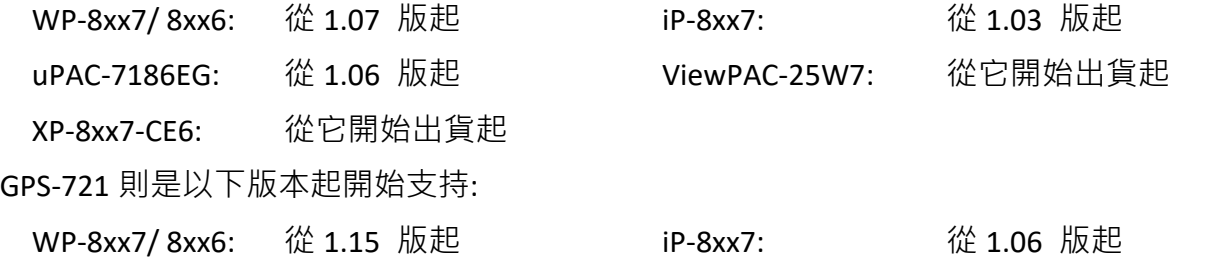

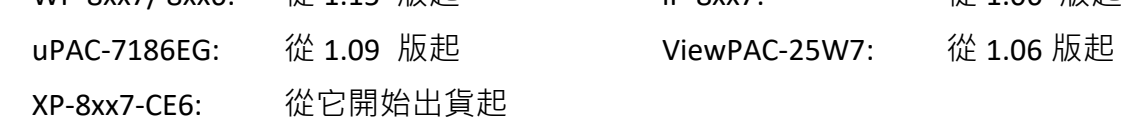

I-87211W 與 GPS-721:<http://www.icpdas.com/en/product/I-87211W> <http://www.icpdas.com/en/product/GPS-721>

新出版的驅動放於

<http://www.icpdas.com/en/download/show.php?num=368&nation=US&kind1=&model=&kw=ISaGRAF> 本文件的資料可由 <http://www.icpdas.com/en/faq/index.php?kind=280#751> >FAQ-107 取得

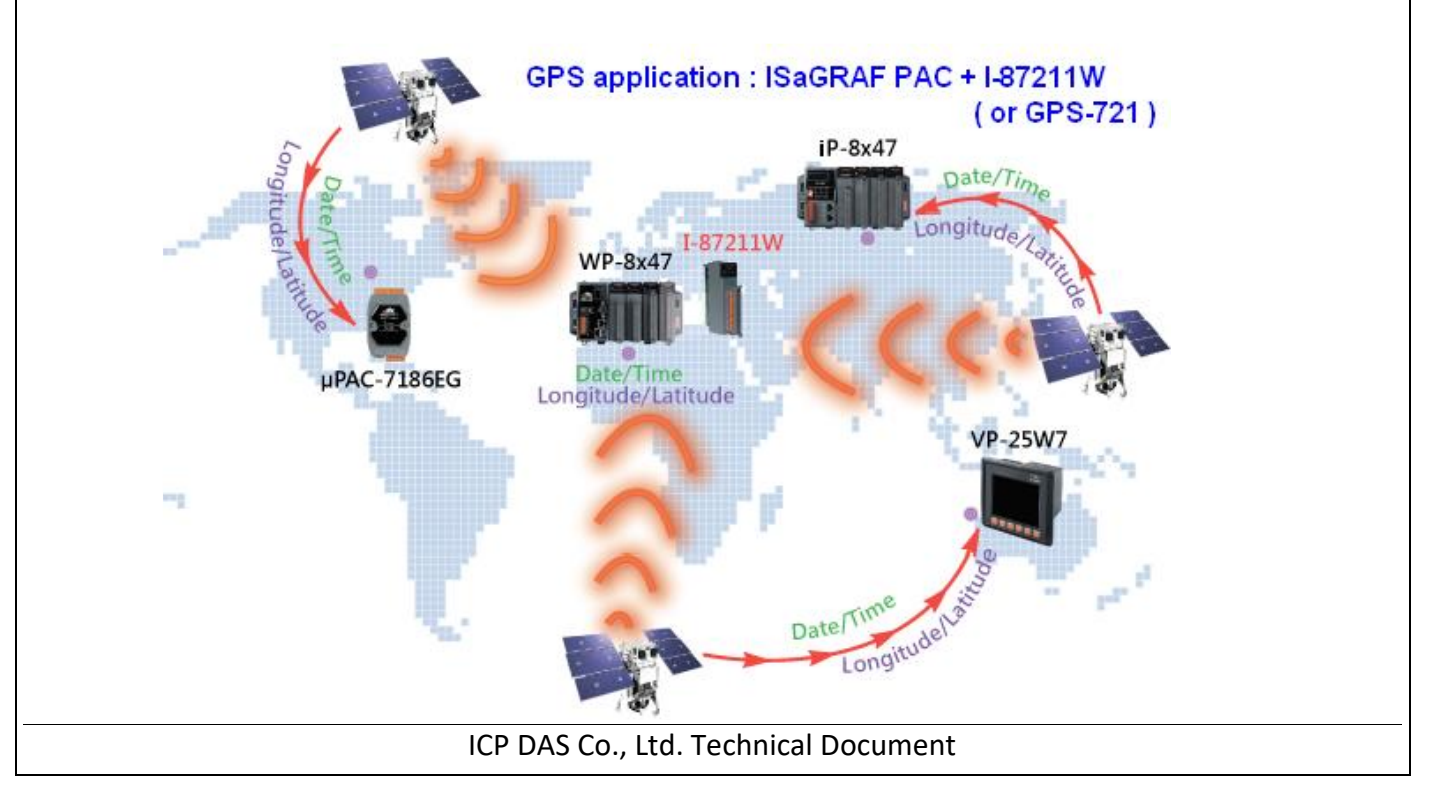

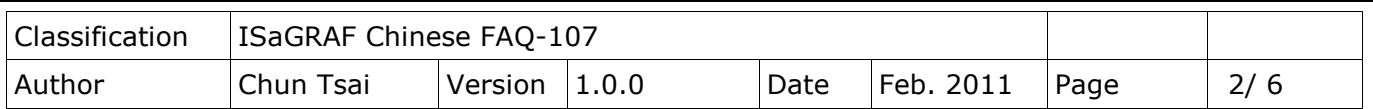

I-87211W 為泓格科技新開發的 GPS 量測模組, 可以利用當地搜尋到的 1 ~8 顆衛星來取得地球的日 期/時間 (UTC time), 與所在地的經緯度座標 (Longitude, Latitude). WP-8xx7, iP-8xx7, uPAC-7186EG 與 VP-25W7 可以使用一個 I-87211W 來進行自動時間校正與取得該地座標. 理論上只要有搜尋到 一顆衛星就可以取得日期/時間, 然而要取得經緯度座標則至少需要 3 顆或以上衛星有搜尋到. I-87211W 取得的 UTC 日期/時間可以在 WP-8xx7, iP-8xx7, uPAC-7186EG 與 VP-25W7 內轉換成 User 當 地的地區 (Local) 時間, User 並可打開自動對時功能, 當這些 PAC 的內建時鐘 (RTC) 與抓到的地區 時間誤差達到 2 秒, 會自動進行時間校正. I-87211W 可以直接使用在 WP-8xx7, iP-8xx7 與 ViewPAC-25W7 的 slot 0 ~ 7 的其中之一. 也可以當成 RS-485 遠程 I/O 來使用, 當成遠程 I/O 使用時需插在 RU-87P1/2/4/8 或 I-87K4/5/8/9 等擴充底板上. (另外有一款小型的 RS-485 Remote 方式的 GPS-721 即將於日後推出, 則不需使用擴充底板, 可直接用 RS-485 連上 ISaGRAF PAC) [\(http://www.icpdas.com/en/product/guide+Remote\\_\\_I\\_O\\_\\_Module\\_\\_and\\_\\_Unit+PAC\\_\\_%EF%BC%86am](http://www.icpdas.com/en/product/guide+Remote__I_O__Module__and__Unit+PAC__%EF%BC%86amp;__Local__I_O__Modules+I-8K_I-87K__Series__(High__Profile)) p; Local I O Modules+I-8K I-87K Series (High Profile) )

注意: 一個 ISaGRAF PAC 只能使用一個 I-87211W 或 GPS-721.

要編寫 ISaGRAF 程序來使用 I-87211W 與 GPS-721 時, 請先確定 PC/ ISaGRAF 上是否已經安裝了 "i\_87211w"的 C-function block 與 I/O complex-equipment, 若沒有可以到以下網址下載, 其內的 zip 檔案內有包含"i 87211w.fia"與"i 87211w.xia"與"gps 721.fia". <http://www.icpdas.com/en/faq/index.php?kind=280#751> >FAQ-107

之後請如下方的步驟安裝到你的 PC/ ISaGRAF 內.

IO Complex-equipment - "I-87211w.xia"

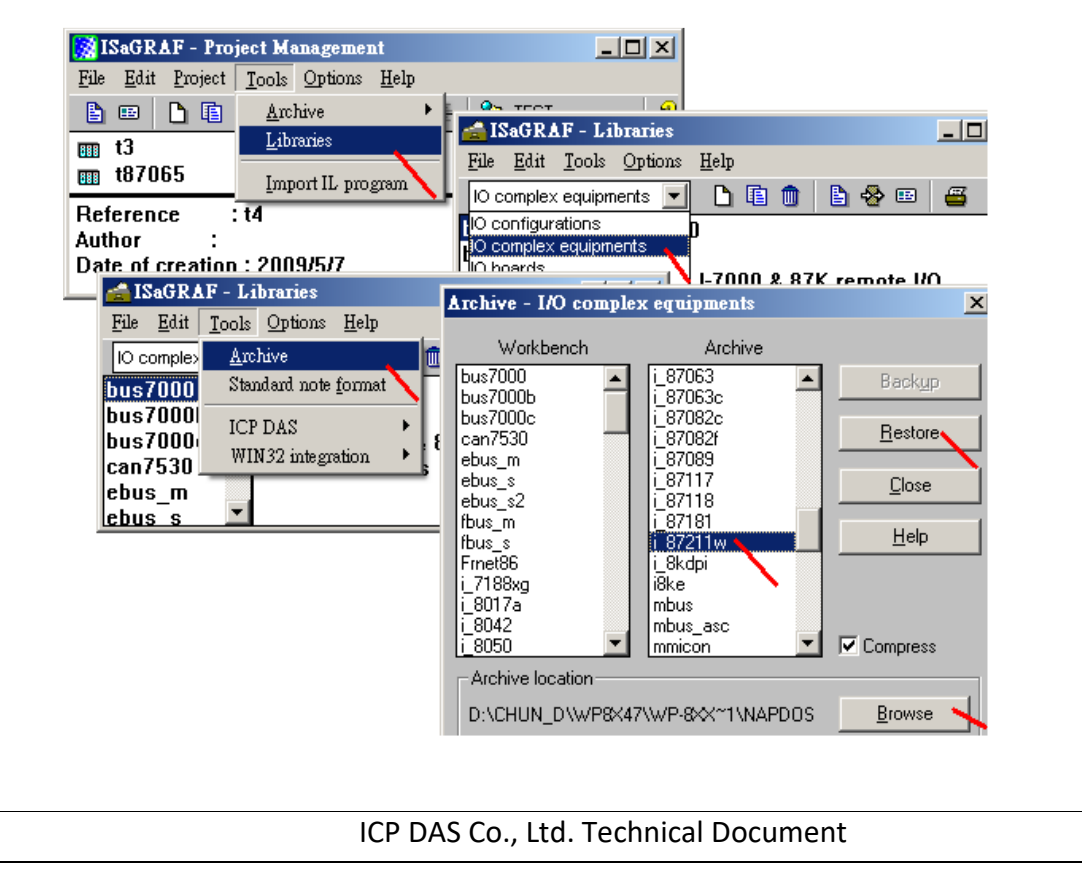

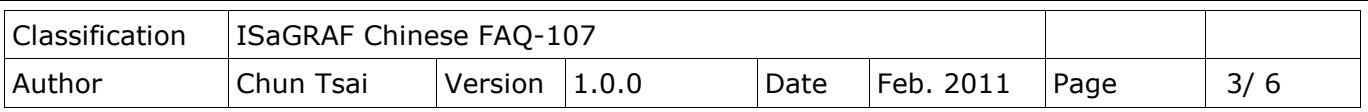

C-function block - "i\_87211w.fia"  $(4.4 \text{ GPS}_2/21.6)$ 

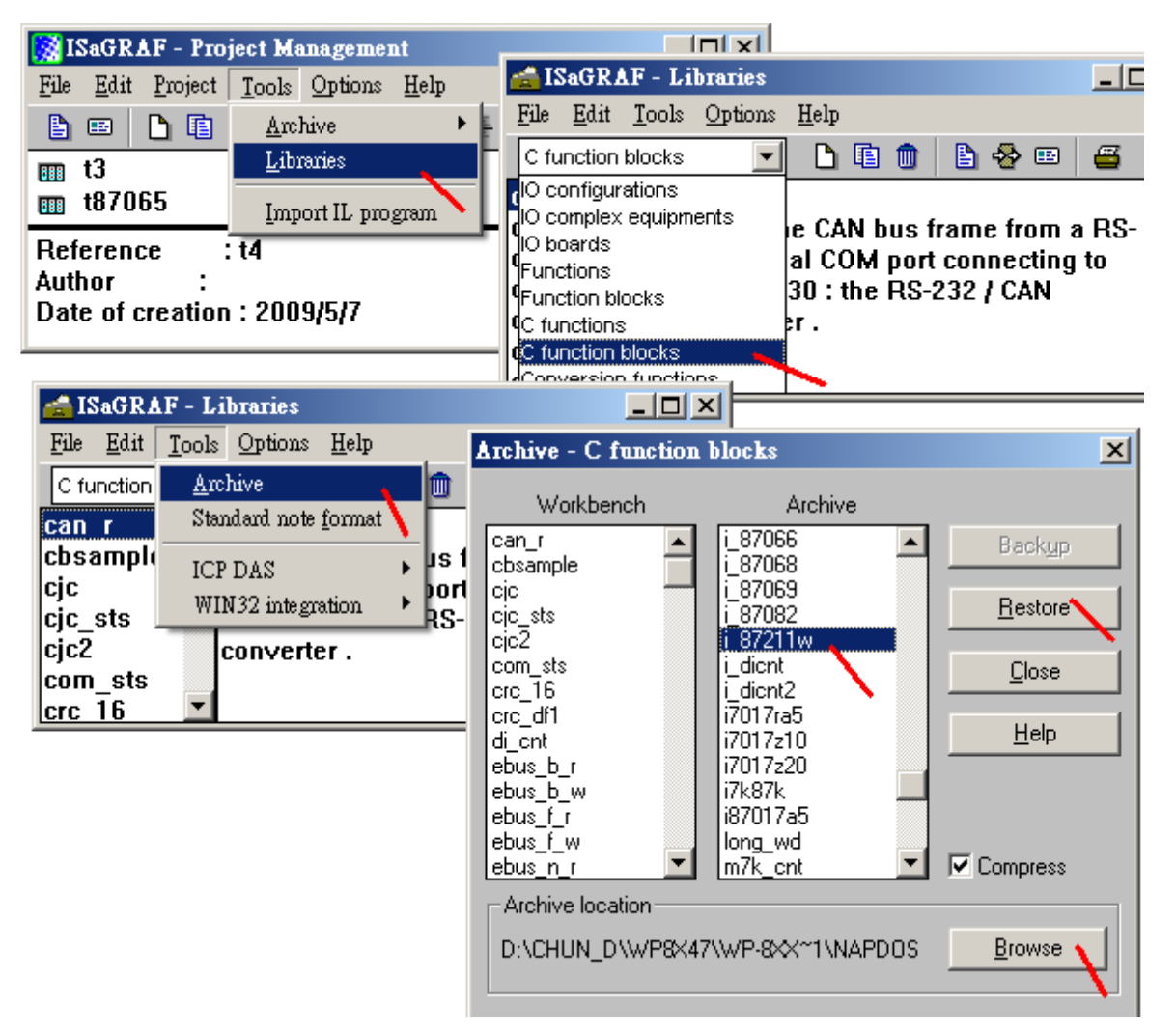

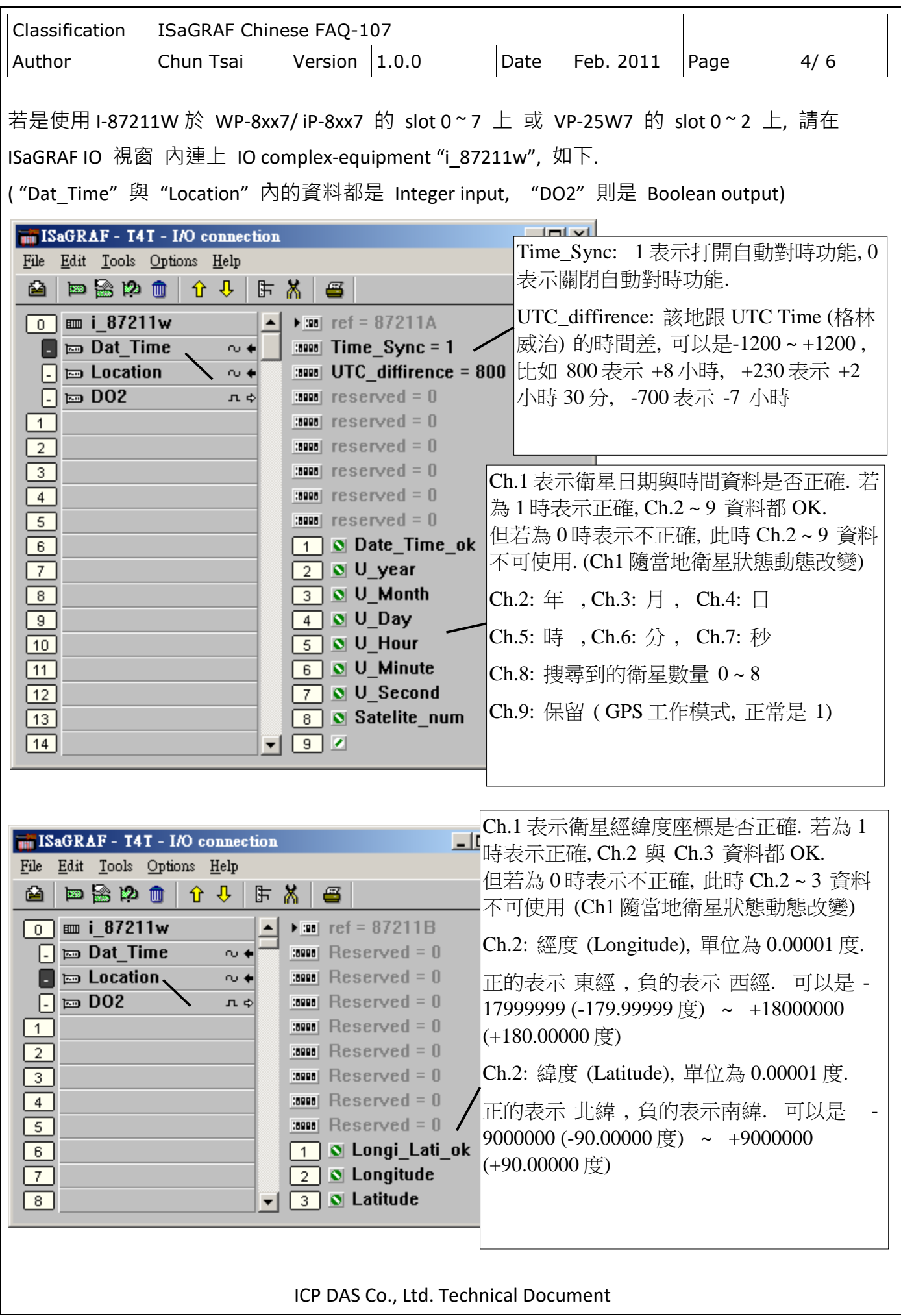

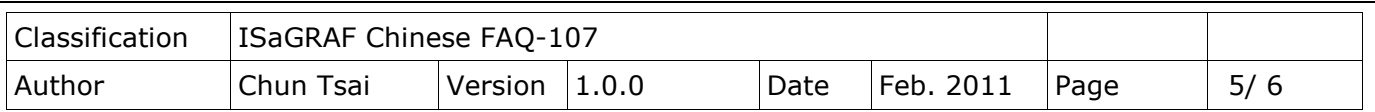

另外 DO2 為 i\_87211W 上的 2 個 DO 點, 可以連上 2 個 Boolean output 變數去使用它們. 若是使用 GPS-721 或是將 I-87211W 當成 RS-485 遠程 I/O 來連接 WP-8xx7, iP-8xx7, uPAC-7186EG 或 VP-25W7, 請先在 PC 上運行 DCON utility (至少需是 5.0.5 版本或更高版本, 可在下方網址取得

http://www.icpdas.com/en/product/guide+Software+Utility\_Driver+DCON Utility Pro), 先對 I-87211W 進行 INIT 設定, 至少需設好它的 Addr 與 BaudRate 與 Checksum (Disable or Enable, 內定是 Disable).

然後在 ISaGRAF IO 視窗內連上 IO complex-equipment "bus7000b", 如下.

(關於 ISaGRAF PAC 連接 RS-485 遠程 I/O 的說明, 請參考"ISaGRAF 進階使用手冊"第 6 章)

下圖是使用 ISaGRAF PAC 的 COM2, BaudRate = 9600 bps, No checksum 來連接 I-87211W.

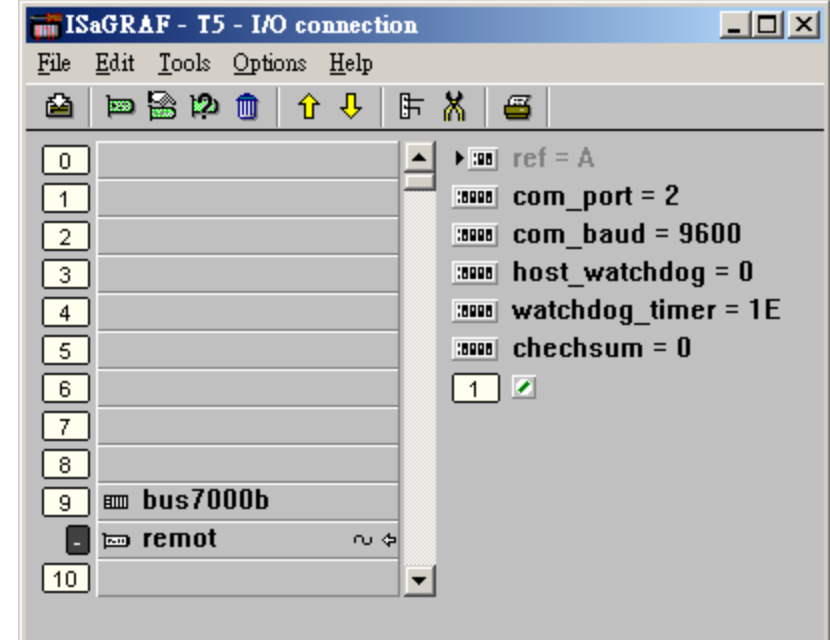

接下來編寫類似如下一頁的階梯圖程式.

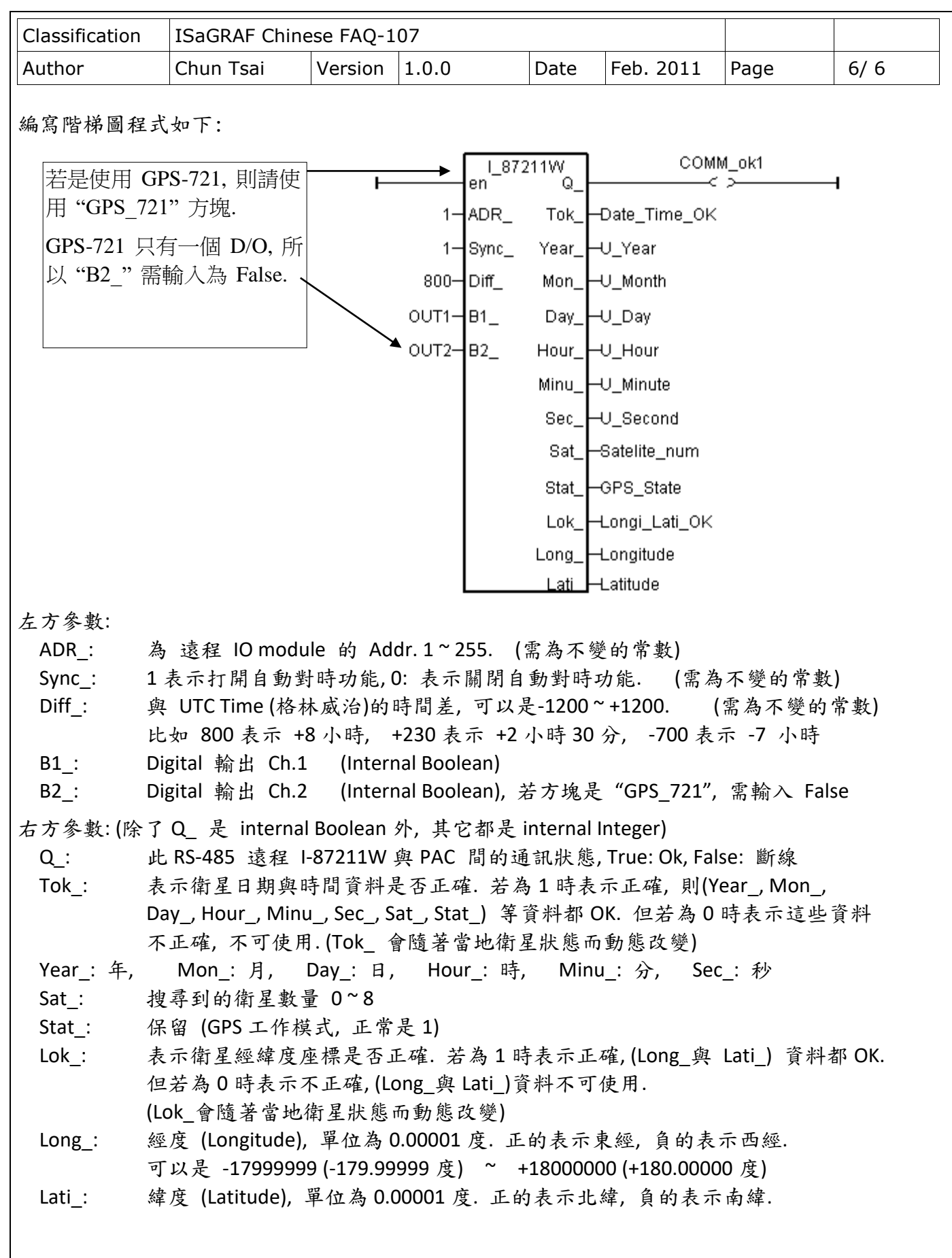

ICP DAS Co., Ltd. Technical Document